## $(1)$  $(1)$ **CISCO**

# **Release Notes for WRP400 Firmware Version 1.01.00**

This document describes the updates that have been made since version 1.00.06 and provides instructions for downloading and installing the new firmware.

- **["Changes since WRP400 Firmware Version 1.00.06," on page 1](#page-0-0)**
- **["Upgrading the Firmware for the WRP400," on page 2](#page-1-0)**
- **["New Provisioning Parameters," on page 3](#page-2-0)**

### <span id="page-0-0"></span>**Changes since WRP400 Firmware Version 1.00.06**

Existing features have been upgraded, and bugs have been fixed.

- Upgraded the voice module to version 1.0.12(20090218a)
- **Improved DHCP options**
- Improved DTMF to reduce beeping during conversation
- Added provisioning support for configuring additional router data parameters by using an open (XML-style) format

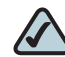

**NOTE** For information about the new provisioning parameters, see **["New](#page-2-0)  [Provisioning Parameters," on page 3](#page-2-0)**.

- Resolved an issue with IGMP when immediate leave is enabled
- Resolved an issue with VoD
- Resolved a throughput issue when a static IP address is used
- Resolved an issue with **traceroute** and **ping**
- Resolved an issue where UPnP could not be disabled
- Resolved a display issue with the DHCP client table
- Resolved an issue with the firmware upgrade when an invalid firmware image is selected
- Resolved an issue where an XML profile value attribute is set to empty string does not take effect
- Resolved an issue with Phone 1/2 LED still lit when on-hook and the line is not registered
- Resolved that when the interpacket arrival time exceeds 100ms due to large network jitter, the reported jitter measurements (on Info web page, in RTCP packets, or in P-RTP-Stat headers in BYE messages) can be much smaller than expected (such as 1ms, 2ms, 7ms, or 9ms)
- Resolved several minor issues with IVR
- Resolved an issue where NTP setting does not work in voice tab

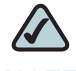

**NOTE** If you install version 2.00.05 and later want to downgrade to version 1.0, a two-step procedure will be required. You must first downgrade to version 1.01.00, which converts the existing WRP400 configuration. The configuration will then be reloaded after installing version 1.0 on the WRP400.

### <span id="page-1-0"></span>**Upgrading the Firmware for the WRP400**

**STEP 1** To obtain current firmware for Cisco Small Business products, visit the following URL:

#### **[www.cisco.com/en/US/products/ps10028/index.html](http://www.cisco.com/en/US/products/ps10028/index.html)**

**STEP 2** Start Internet Explorer, and connect to the web-based utility for the router.

#### **Release Notes**

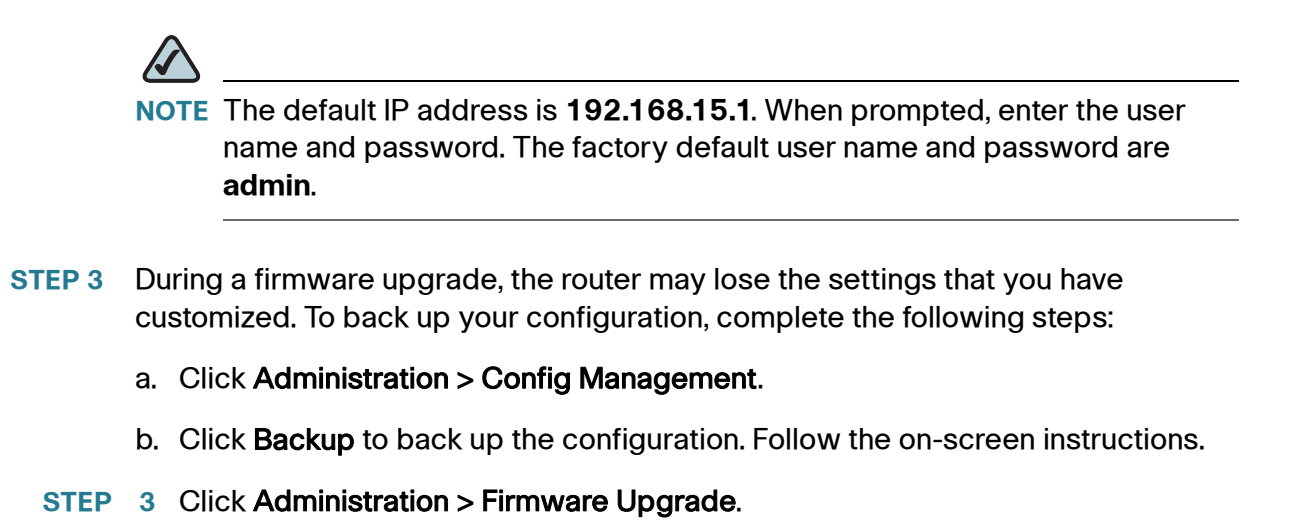

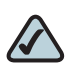

- **NOTE** The service provider may require a separate login before a firmware upgrade. If you see the *Username & Password* screen, enter the user name and password provided by your service provider. The factory default user name and password are admin. After you enter the user name and password, click OK.
- **STEP 4** Click Browse, and then select the extracted firmware upgrade file.
- **STEP 5** Click **S**tart to Upgrade. Follow the on-screen instructions.

### <span id="page-2-0"></span>**New Provisioning Parameters**

The following section describes the new parameters that are now available for provisioning.

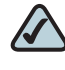

**NOTE** A sample XML profile can be generated by using the profile compiler tool (SPC). For instructions about provisioning, see the SPA Provisioning Guide (available to partners through Cisco Partner Central).

### **Release Notes**

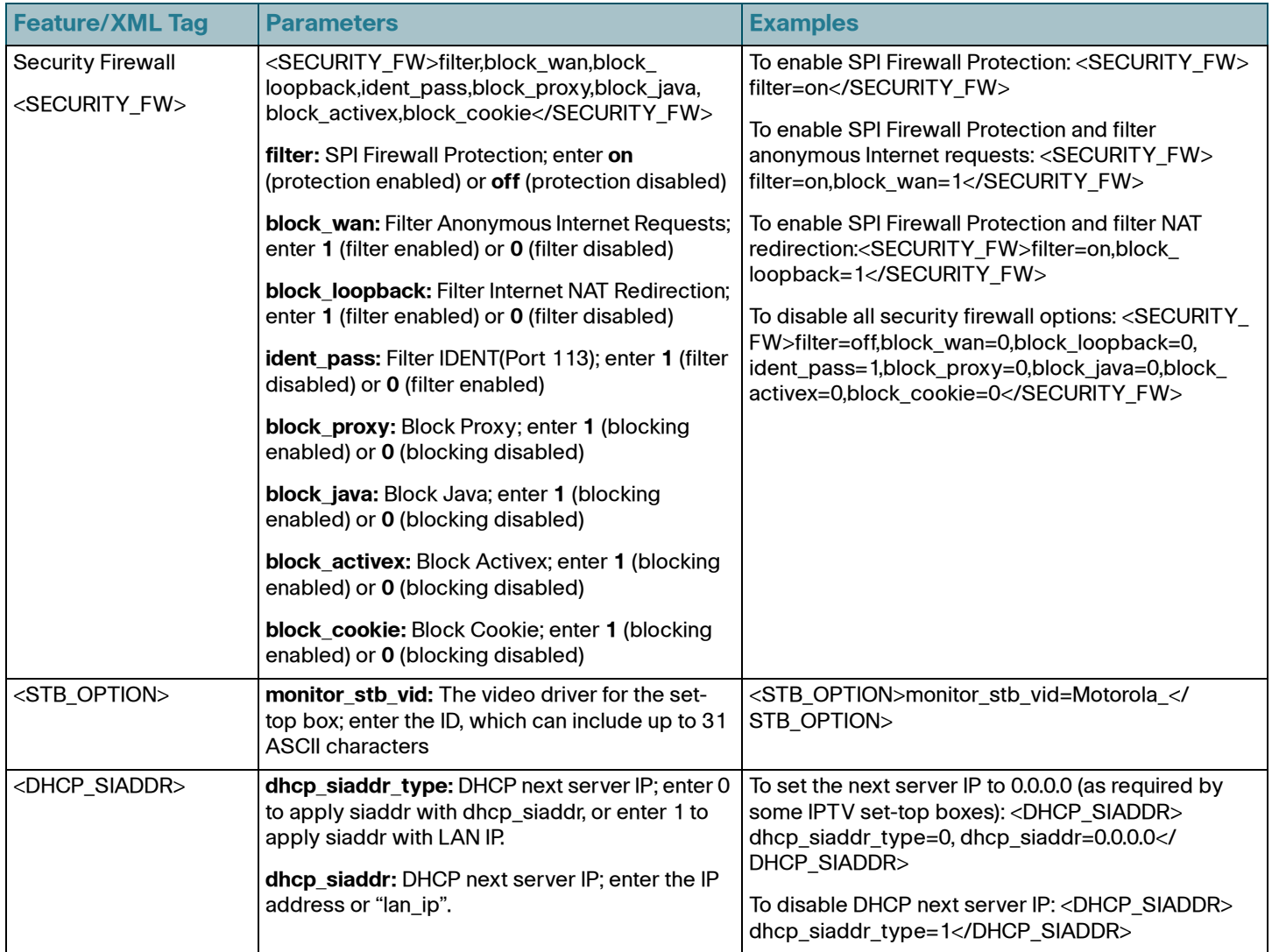

### **Related Information**

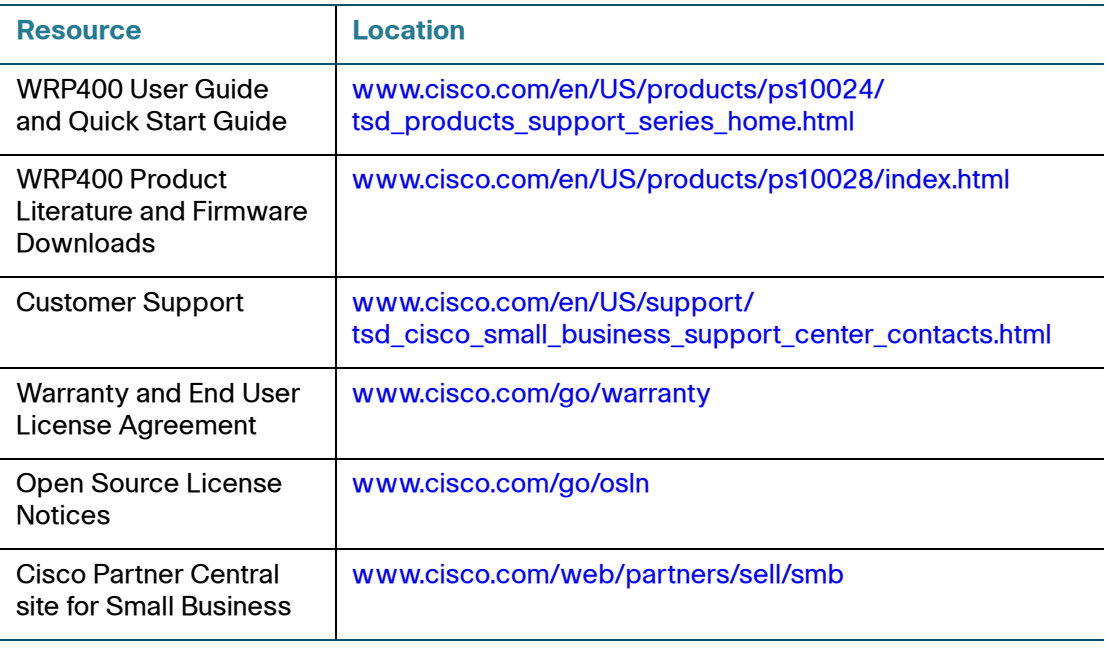

Cisco, Cisco Systems, the Cisco logo, and the Cisco Systems logo are registered trademarks or trademarks of Cisco Systems, Inc. and/or its affiliates in the United States and certain other countries. All other trademarks mentioned in this document or Website are the property of their respective owners. The use of the word partner does not imply a partnership relationship between Cisco and any other company. (0705R)

© 2009 Cisco Systems, Inc. All rights reserved.

OL-18508-01